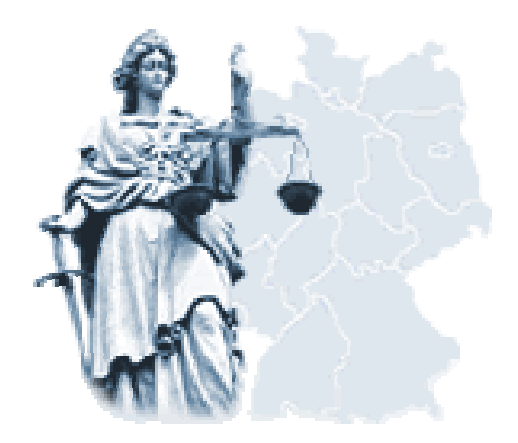

# Veröffentlichung von Zwangsversteigerungsterminen im Internet

## ZVG-Termine

Stand: 03/2009

### 1. Inhaltsverzeichnis

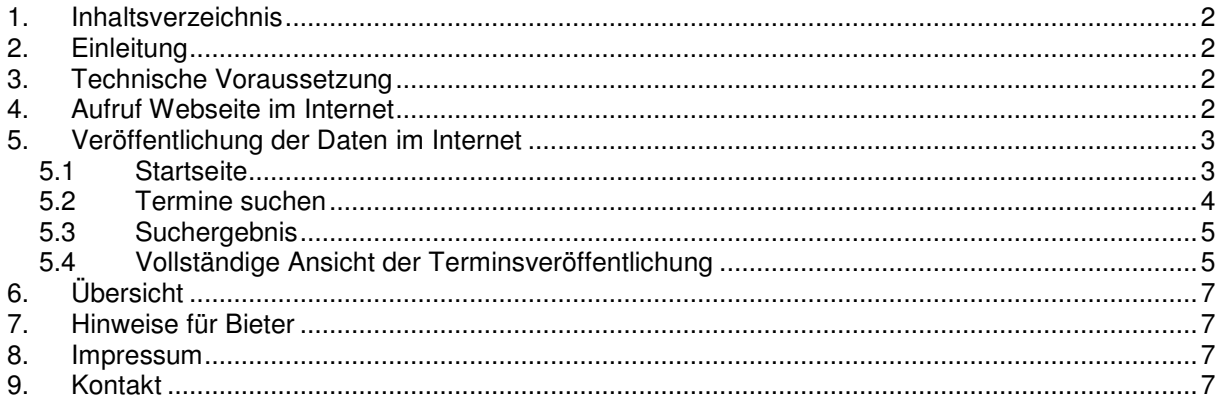

#### 2. Einleitung

Die Landesjustizverwaltungen haben mit dieser Plattform die Möglichkeit zur Information über Zwangsversteigerungstermine im Internet geschaffen. Die Veröffentlichung erfolgt als Teil des Bundesjustizportals.

Momentan werden die Termine über Zwangsversteigerungen nur von den in der Übersicht aufgeführten Amtsgerichten veröffentlicht.

Teilweise werden von einigen Amtsgerichten auch Gutachten, Exposees und Fotos von den Zwangsversteigerungsobjekten veröffentlicht. Ob Gutachten, Exposees oder Fotos vorhanden sind, sehen Sie, wenn Sie in der Terminsübersicht durch Anklicken des jeweiligen Aktenzeichens die vollständige Ansicht einer Terminsveröffentlichung aufrufen.

In einigen Bundesländern wird diese Veröffentlichung auch als amtliche Bekanntmachung nach § 39 ZVG genutzt.

#### 3. Technische Voraussetzung

Folgende Voraussetzungen müssen erfüllt sein, damit eine fehlerfreie Datenübermittlung garantiert werden kann:

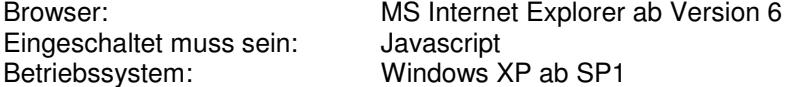

Um PDF-Dokumente lesen zu können, benötigen Sie einen Adobe Akrobat Reader.

### 4. Aufruf im Internet

Der Internetaufruf kann erfolgen

- über das Justizportal des Bundes und der Länder (www.justiz.de). Unter "Onlinedienste" finden Sie u.a. das Informationsangebot zu den Zwangsversteigerungsterminen.
- über einen entsprechenden Link auf der Homepage des zuständigen Amtsgerichts (Vollstreckungsgerichts)
- durch direkte Eingabe der URL http://www.zvg-portal.de

#### 5. Veröffentlichung der Daten im Internet

Nach dem korrekten Aufruf der URL im Internet wird die Startseite angezeigt.

Auf der linken Bildschirmseite erfolgt die Hauptnavigation mit den Punkten

- Startseite
- Termine suchen
- Übersicht
- Hinweise für Bieter
- Impressum
- Kontakt

Generell gilt: mit der Schaltfläche Seite drucken kann der aktuelle Bildschirminhalt auf dem Standard-Drucker ausgedruckt werden.

Mit der Schaltfläche zum Anfang wird zum Maskenanfang gewechselt.

#### 5.1 Startseite

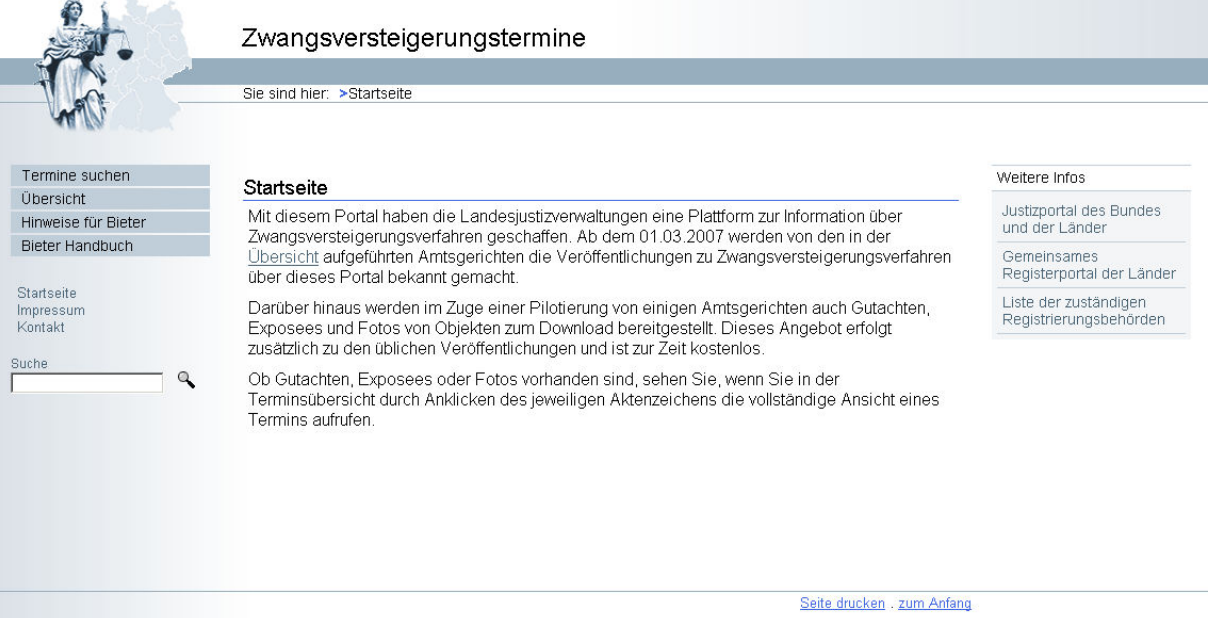

Abbildung 1: Startseite (Internet)

#### 5.2 Termine suchen

Die Besucher der Webseite haben die Möglichkeit, Zwangsversteigerungstermine nach bestimmten Kriterien zu suchen. Dabei muss ein Bundesland als minimale Suchvoraussetzung ausgewählt worden sein.

In allen übrigen Feldern können weitere Suchkriterien eingegeben werden. Im Feld "Objekt" können auch mehrere Suchkriterien ausgewählt werden ("Doppelclick"). Bei der Angabe der Suchkriterien zu "Straße" und "Ort" ist auf die korrekte Schreibweise zu achten.

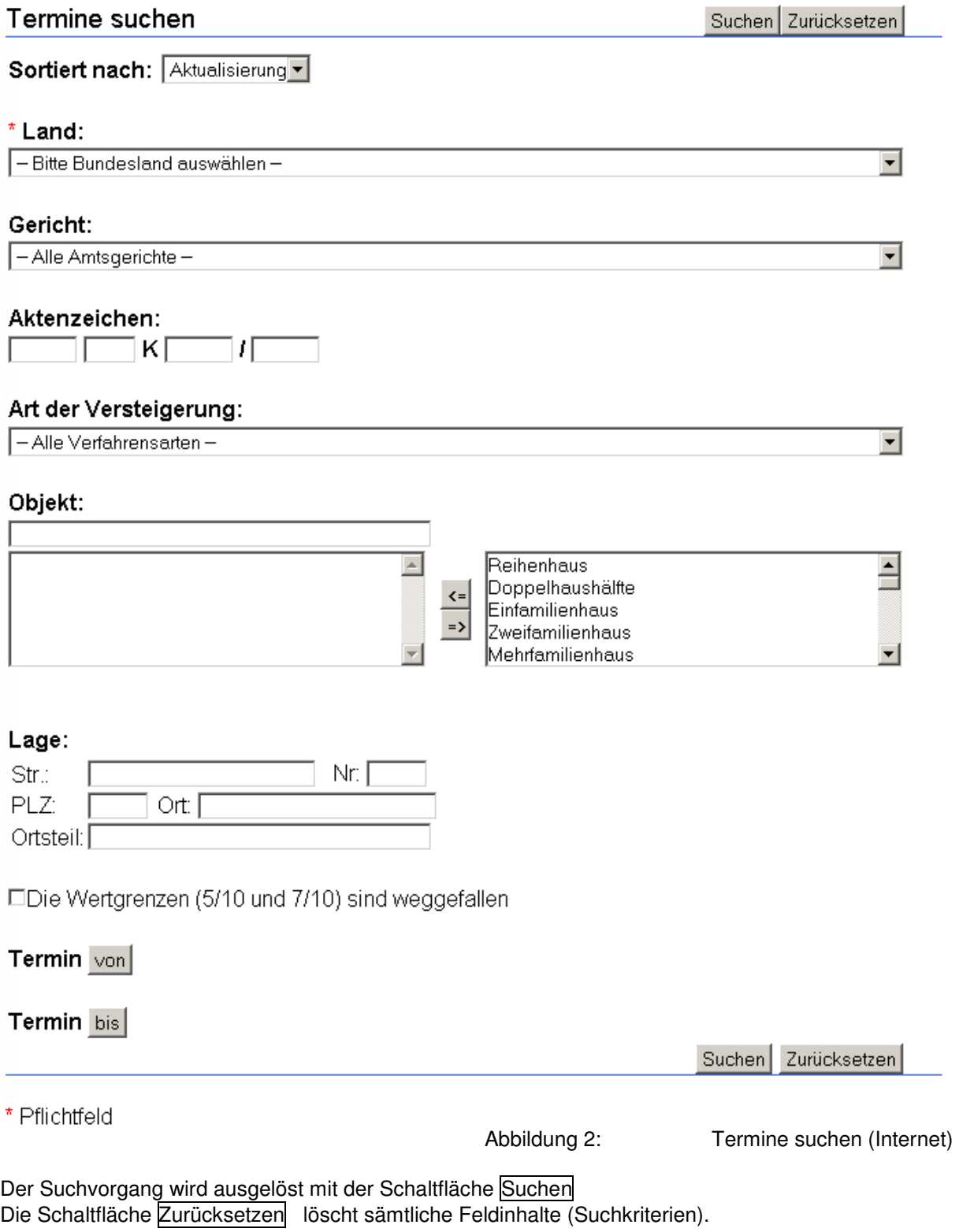

#### 5.3 Suchergebnis

Anzeige des Suchergebnisses:

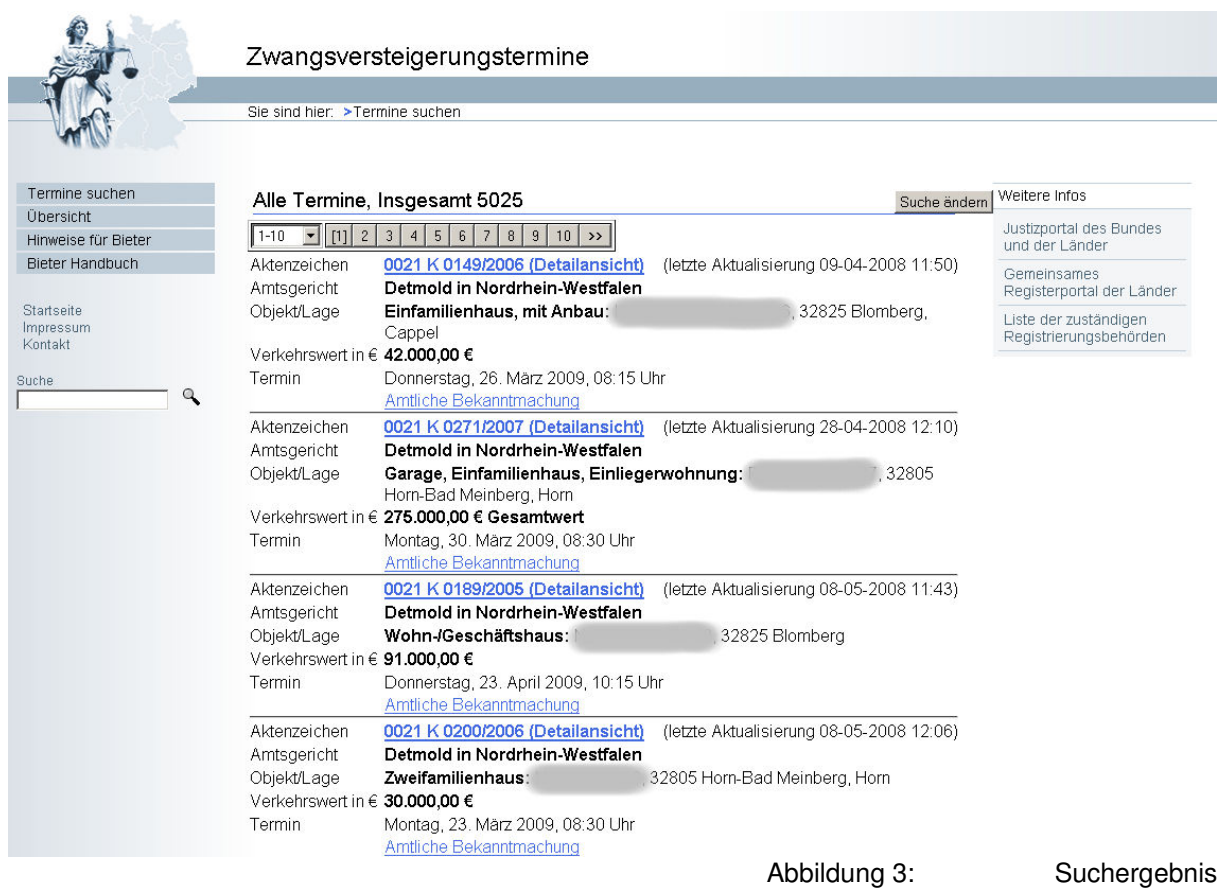

In der obersten Zeile wird die Gesamttrefferzahl angezeigt, die aufgrund der Vorgaben (Suchkriterien) gefunden wurden.

Auf einer Bildschirmseite werden max. 10 Termine angezeigt. Die Anzeige der nächsten 10 Termine (nächste Bildschirmseite) erfolgt durch anklicken der entsprechenden Bildschirmnummer (1 [2] 3 …).

Um sämtliche Termine auf dem Bildschirm angezeigt zu bekommen, muss im linken Auswahlfeld die entsprechende Auswahl getroffen werden.

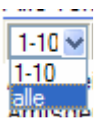

Über den Link im Aktenzeichen, gelangt man zur ausführlichen Darstellung der ZVG- Terminsveröffentlichung (s. Pkt. 5.4)

Der Link "Amtliche Bekanntmachung" führt direkt zur PDF-Datei mit dem vollständigen Bekanntmachungstext.

Aufgehobene Termine werden in roter Schrift dargestellt.

#### 5.4 Vollständige Ansicht der Terminsveröffentlichung

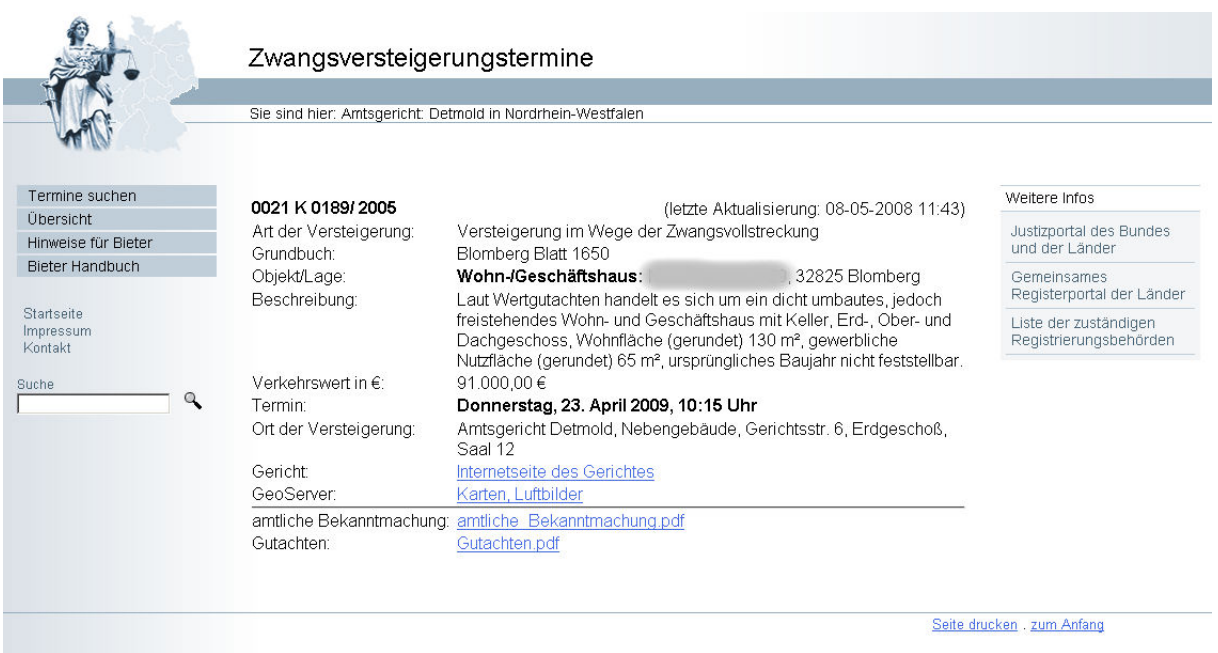

Abbildung 4: Terminsveröffentlichung

Der vollständige Text der Terminsbekanntmachung wird dargestellt. Das Datum der letzten Aktualisierung des Datensatzes ist in der ersten Zeile rechts angezeigt.

Über Links können weitere Zugriffe erfolgen: (dies setzt die Installation von Adobe Akrobat Reader voraus)

- auf die Internetseite des Versteigerungsgerichts. Hier können weitere Hinweise für Bietinteressenten, Öffnungszeiten des Gerichts, Anfahrtsskizzen u.ä. aufgeführt sein.\*
- auf den Geo-Datenserver des betroffenen Landes, um Flurkarten, ggf. auch Luftbilder des Zwangs versteigerungsobjekts angezeigt zu bekommen.\*
- auf die amtliche Bekanntmachung des Versteigerungsgerichts.\*
- auf Exposees\*

-auf Gutachten\*

#### \*Erläuterung:

Die Veröffentlichung der amtlichen Bekanntmachungen, Exposees, Gutachten und Fotos sowie der Zugang zum Geo-Datenserver werden in den einzelnen Bundesländern unterschiedlich gehandhabt. Nur wenn solche zusätzlichen Informationen vorhanden sind, werden diese auch in der vollständigen Terminsveröffentlichung angezeigt.

#### 6 Übersicht

Die Übersicht zeigt die Zwangsversteigerungsgerichte des jeweiligen Bundeslandes an, die ihre Zwangsversteigerungstermine über diese Plattform veröffentlichen.

Das zuständige Amtsgericht (Vollstreckungsgericht) finden Sie über das sog. Orts- und Gerichtsverzeichnis des Bundesjustizportals.

#### 7 Hinweise für Bieter

Auf dieser Seite werden allgemeingültige Hinweise für Bietinteressenten dargestellt. Weiterführende Hinweise werden ggfls. auf der Internetseite des jeweiligen Versteigerungsgerichts angezeigt.

## 8 Impressum

Für die Richtigkeit und Vollständigkeit der Informationen sind die beteiligten Gerichte verantwortlich. Anfragen und Prozesserklärungen zu den Zwangsversteigerungsverfahren können nicht per E-Mail entgegengenommen oder weitergeleitet werden. Wenden Sie sich bitte an die zuständige Geschäftsstelle des jeweiligen Amtsgerichts. Das zuständige Amtsgericht finden Sie über das sog. Orts- und Gerichtsverzeichnis

Inhaltlich Verantwortlicher nach § 6 TDG und § 10 MDStV:

Land Nordrhein-Westfalen vertreten durch das Justizministerium Martin-Luther-Platz 40, 40212 Düsseldorf Tel.: +49 (0)211 / 87 92 - 0 Fax: +49 (0)211 / 87 92 - 569 E-Mail: poststelle@jm.nrw.de

im Auftrag des Bundes und der Länder

Der elektronische Übermittlungsweg über die oben genannte E-Mail-Adresse dient ausschließlich dazu, nicht formbedürftige Mitteilungen zu übersenden. In Rechtssachen können daher auf diesem Wege insbesondere keine Schriftsätze, Mitteilungen oder sonstige Einsendungen zu Verfahren übersandt werden, die anhängig sind oder anhängig gemacht werden sollen, da die Identität des Absenders nicht mit Sicherheit feststeht.

#### 9 Kontakt

Technische Fragen:

Falls Sie im Umgang mit diesem Portal technische Fragen haben, richten Sie diese bitte an den User Help Desk der Justiz NRW:

Präsidentin des Oberlandesgerichts Düsseldorf Beratungstelefon Informationstechnik Cecilienallee 3

40476 Düsseldorf Telefon: +49 (0)211 / 58 33 50 90 und +49 (0)211 / 58 33 50 91

E-Mail: ElektronischeMedien@bit.nrw.de

#### Inhaltliche Fragen:

Weitergehende Auskünfte zu einzelnen Bekanntmachungen sind weder über diese Webseite noch unmittelbar über das Beratungstelefon Informationstechnik oder das Justizministerium möglich. Wenden Sie sich bitte insoweit an das zuständige Amtsgericht.

Gleiches gilt, soweit - Ihrer Auffassung nach - hier eingestellte Daten fehlerhaft sein sollten.

Das zuständige Amtsgericht können Sie über das sog. Orts- und Gerichtsverzeichnis finden

Die Gerichte werden den nicht unmittelbar am Verfahren beteiligten Personen Auskünfte nur im Rahmen des nach gesetzlichen Vorschriften bestehenden Einsichtnahmerechts gewähren können